## **Request for Grade V (Visiting) Handbook for Student**

1. Direct your browser to **http://[www](http://www.reg.cmu.ac.th/).reg.cmu.ac.th**. Click **"Current Students"** select **"Undergraduate Students" or "Graduate Students"** menu.

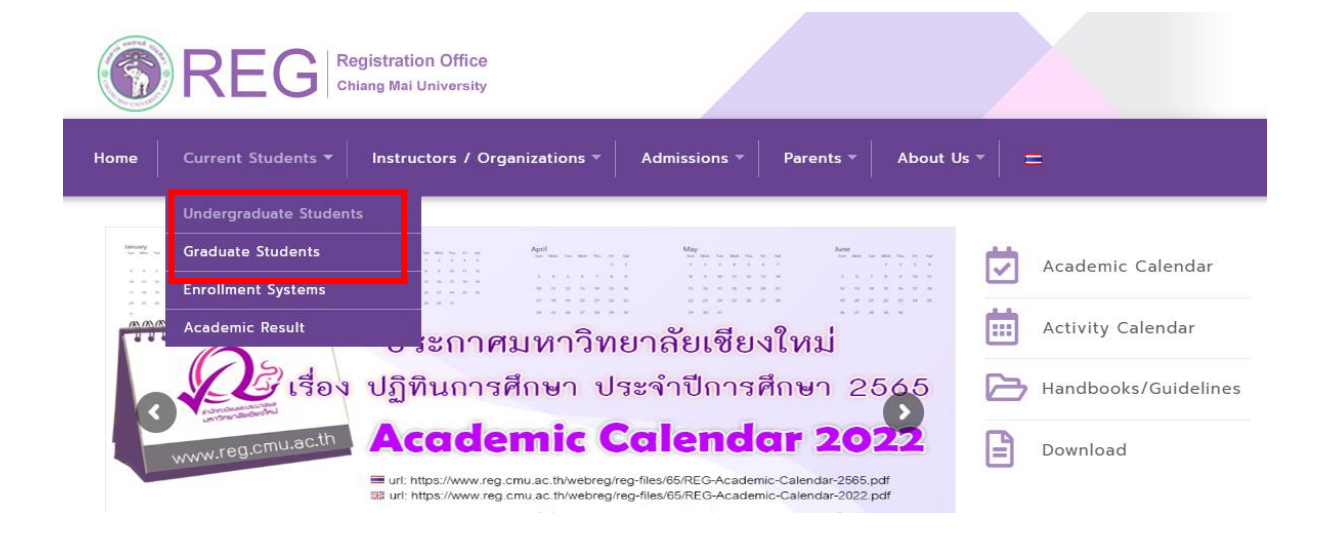

2. Click **"Login with CMU Account"**

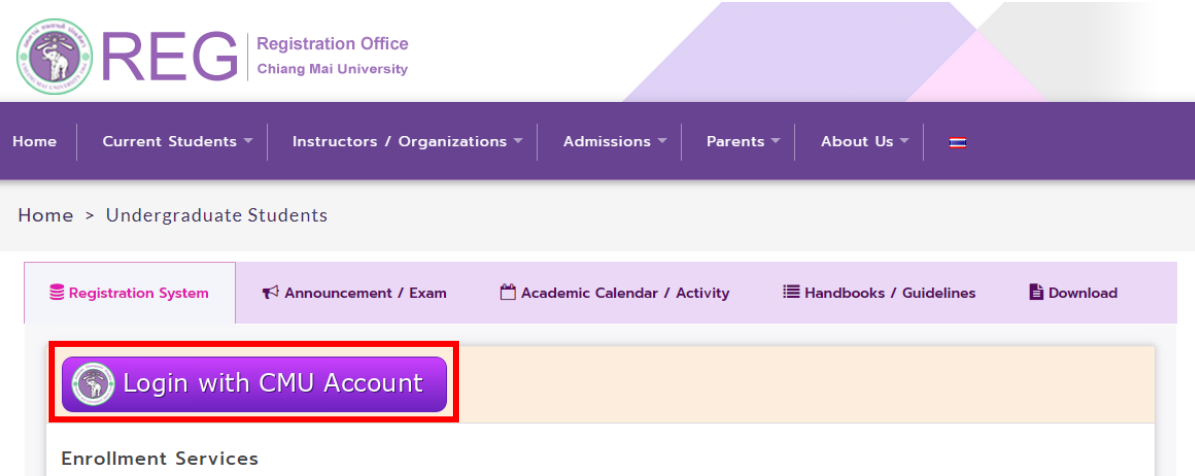

Search for available course, Course Enrollment, Add, Drop, Enrollment for University Service, Enrollment Result/Academic Record, Leave of Absence and Resignation, Course withdrawal with grade "W" via online system, Course Enrollment for Grade " V ", Print out CMR50 Form (course enrollment form/receipt), Print out receipt (Pay through QR CODE), Personal Information and other services, Login to Registration system by CMU account only

. Login to the system by CMU Account (@cmu.ac.th)

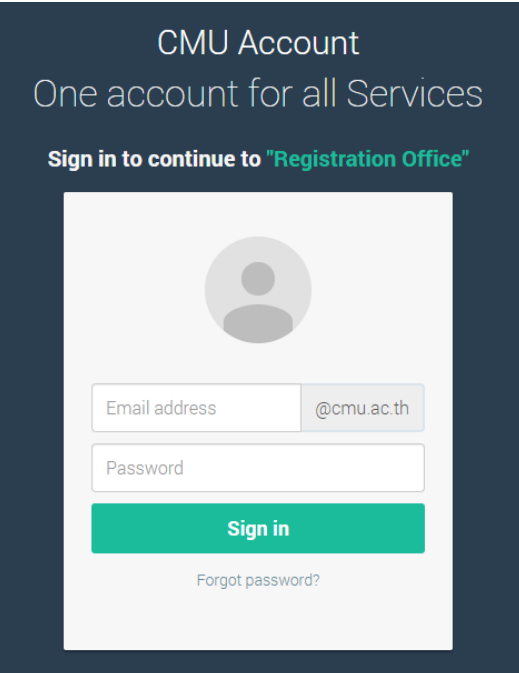

. Click **"Menu"** and select "Request fot grade V (Visiting)

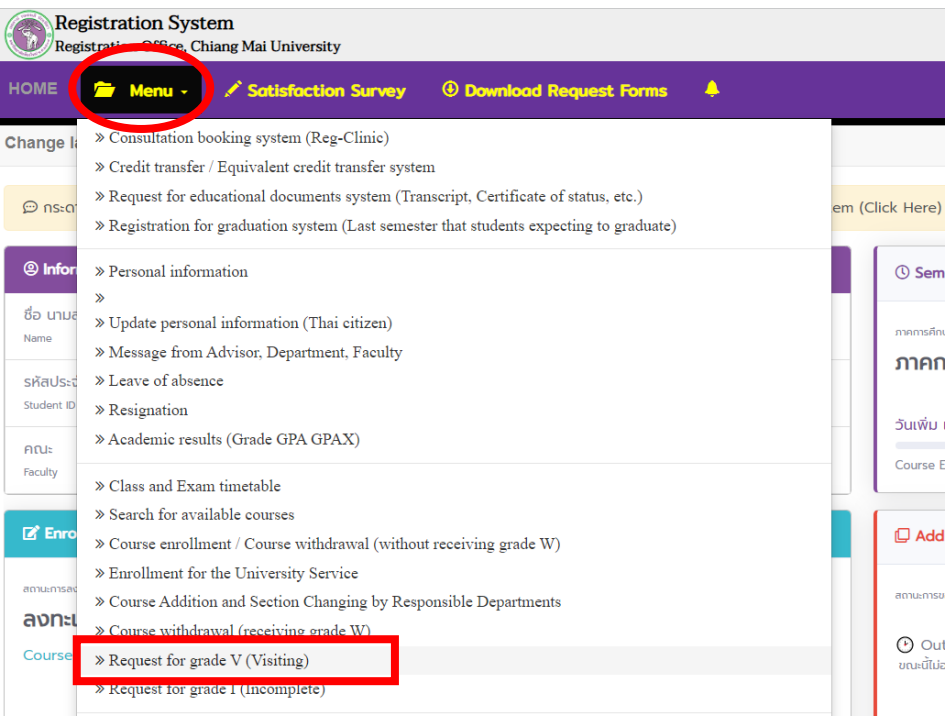

## . Click **"Click Here to Create VISITING FORM"**

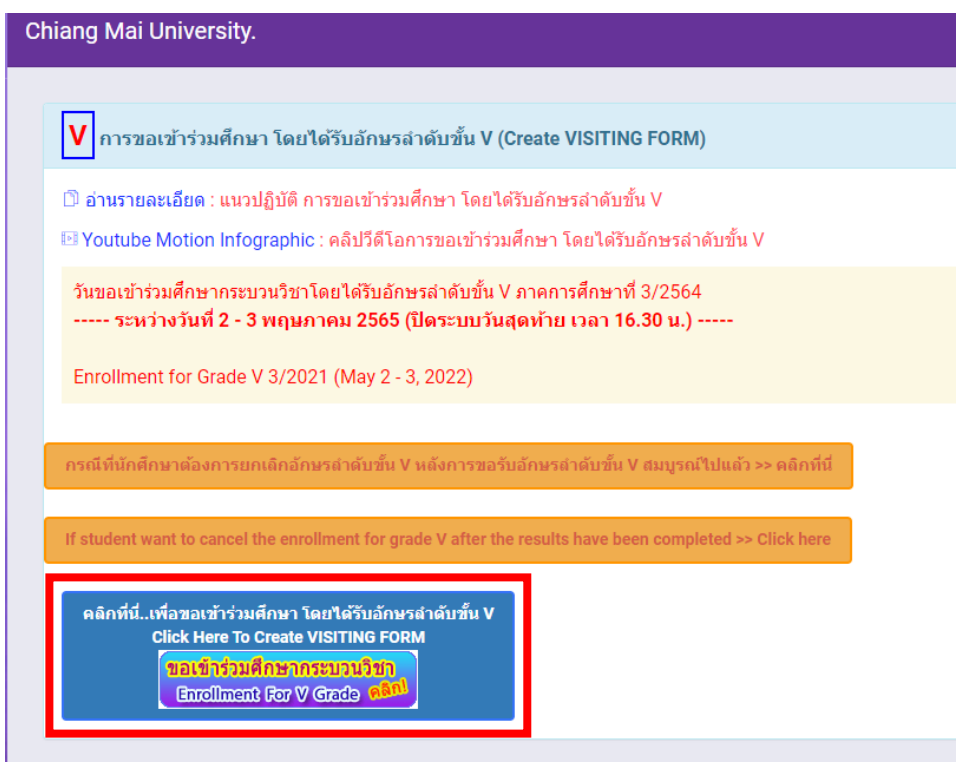

. Please read the instruction before creating the visiting form.

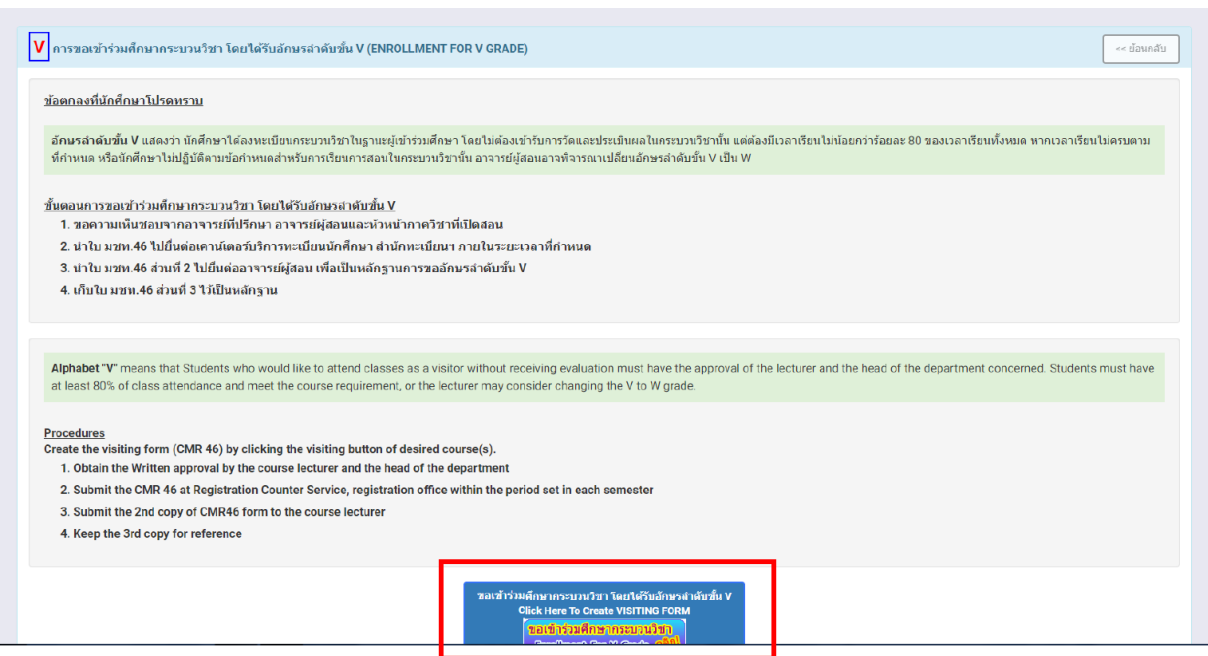

. Select course(s) which you wish to request for grade V and click **"Click to VISITING"**

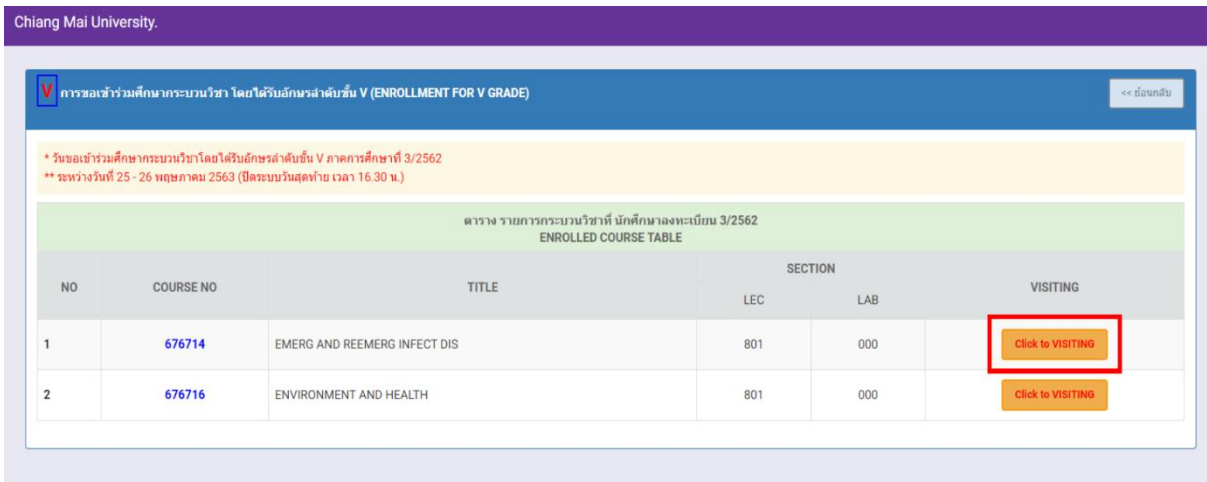

. Click the blue button to confirm.

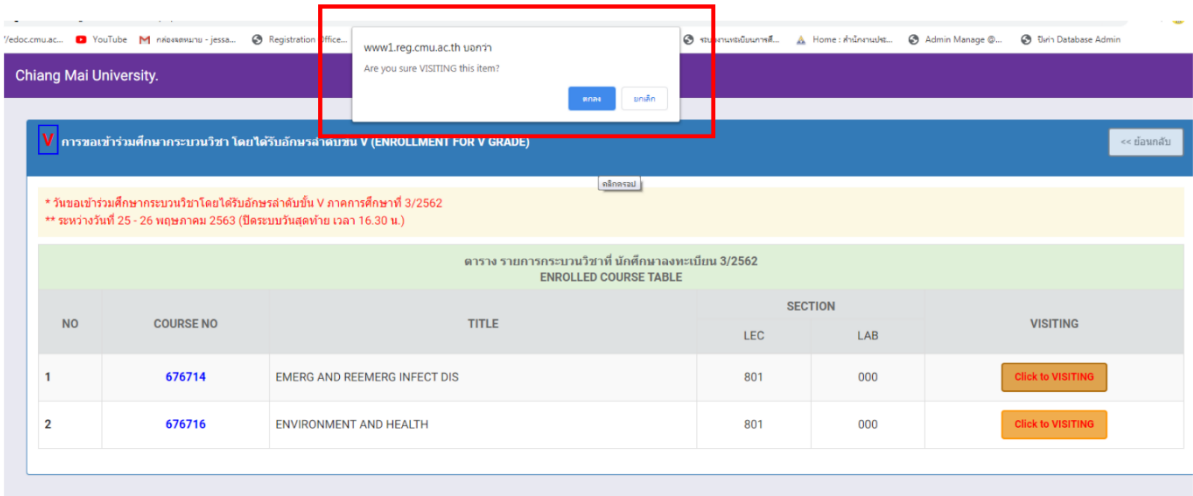

9. The course(s) which have been selected will be shown on the **VISITING TABLE**

10. Click the printer icon for printing the CMR46 form for each course then request for the approval from advisor, lecturer and the head of course department (Electronics signature is permitted).

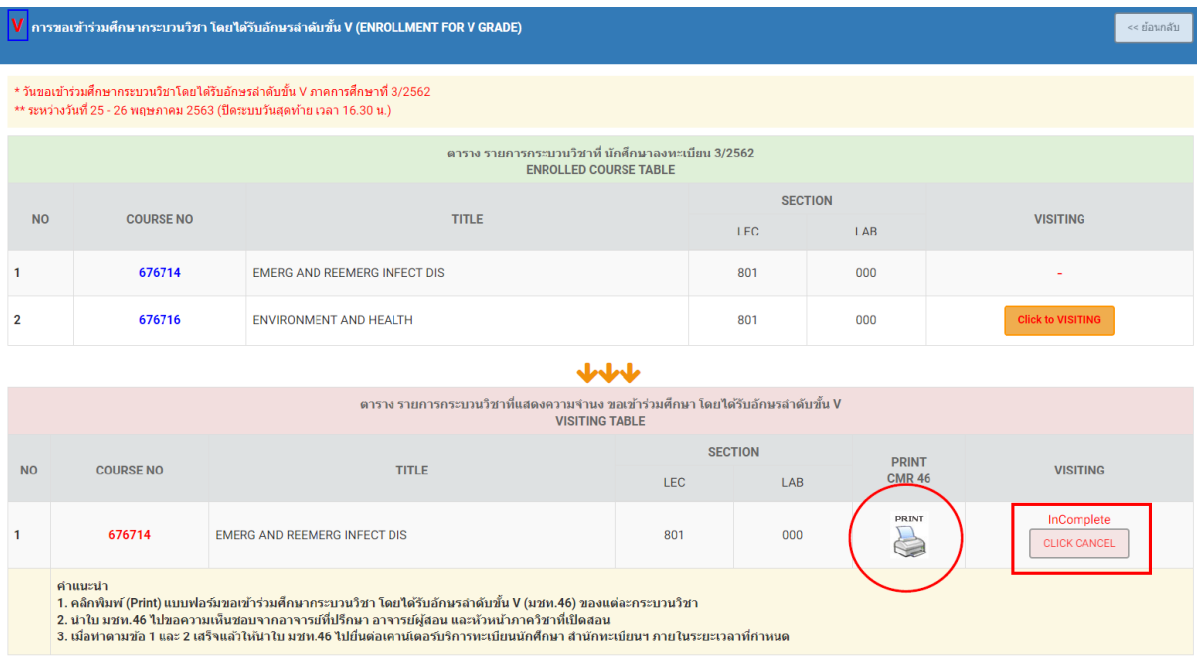

11. Submit the form of request for Grade V to the Registration Office by the indicate date of academic calendar. Student will receive the second part and the third part back.

12. Submit the second part of the CMR46 to the lecturer.

13. Student can keep the third part of CMR46.

14. For cancel any course of request for grade V, select **"Click Cancel"** then click the blue button to confirm the cancellation.

## \*Noted

- **Incomplete status** means the request for Grade V is not success because the request has not been approved by Registration Office. Student can cancel the request for Grade V.

- **Complete status** means the request for Grade V is succeed. Student cannot cancel the request for Grade V.

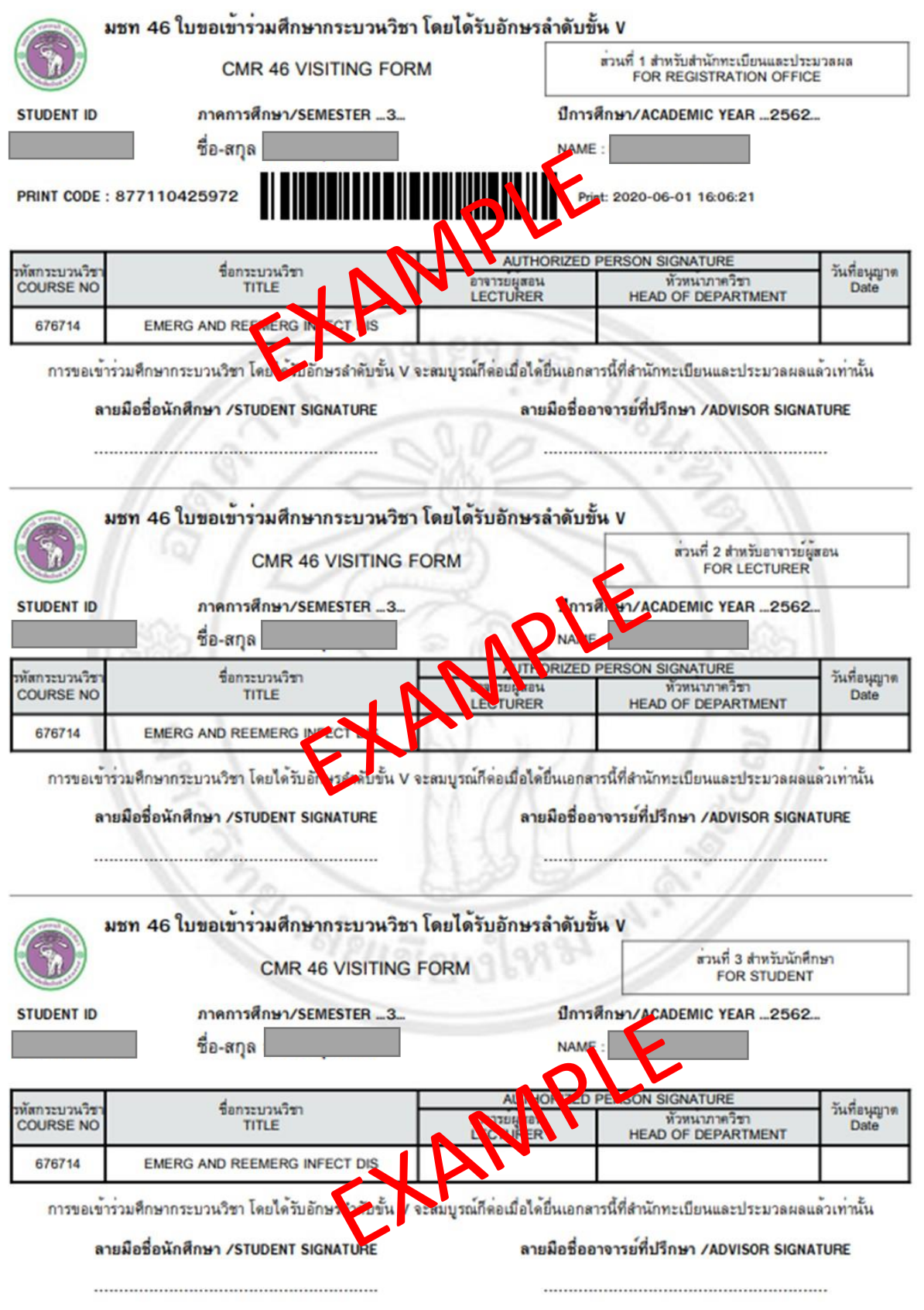